## **DOCUMENTATION / SUPPORT DE FORMATION**

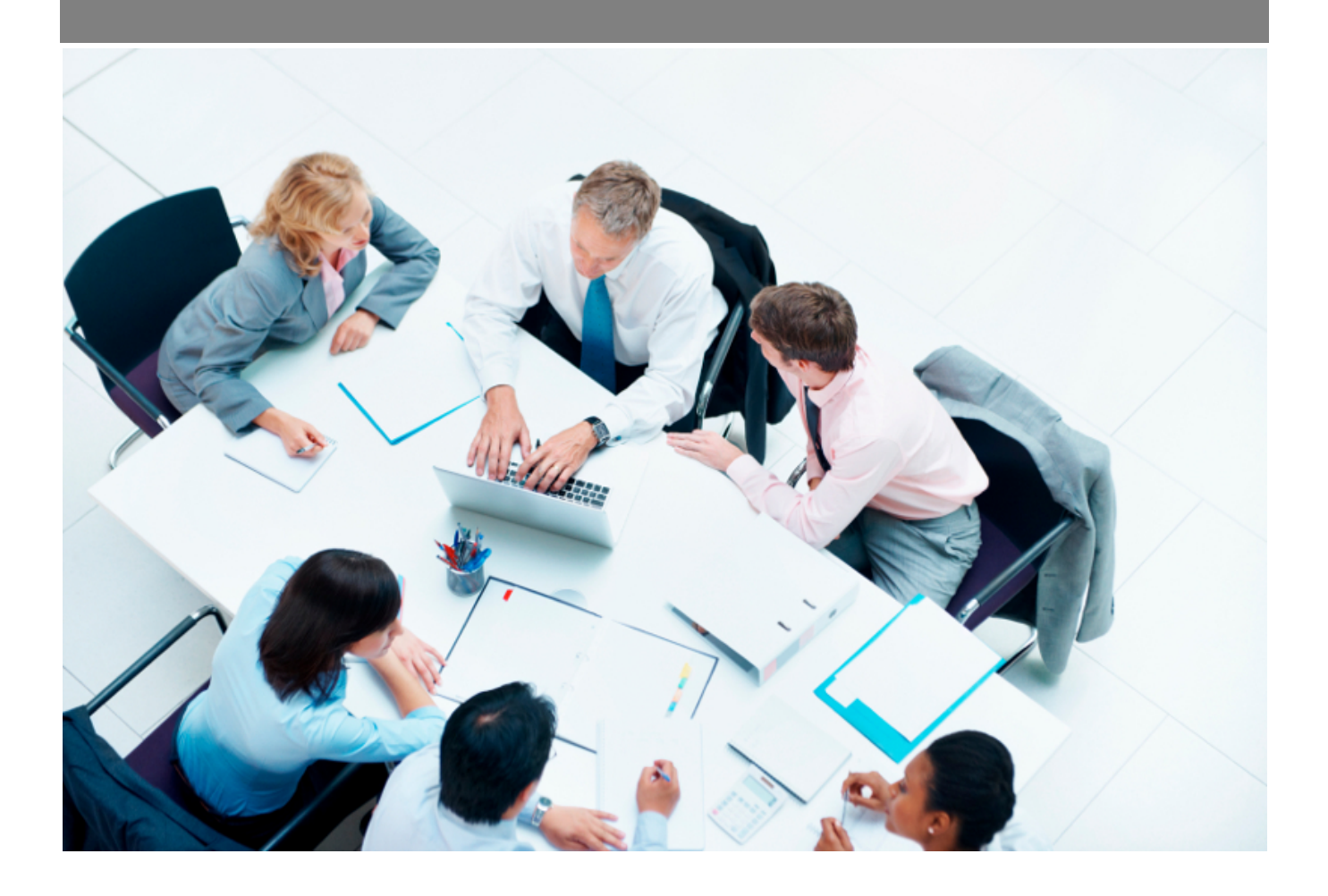

Copyright © Veryswing SAS, Tous droits réservés. VSActivity et VSPortage sont des marques déposées de Veryswing SAS.

## **Table des matières**

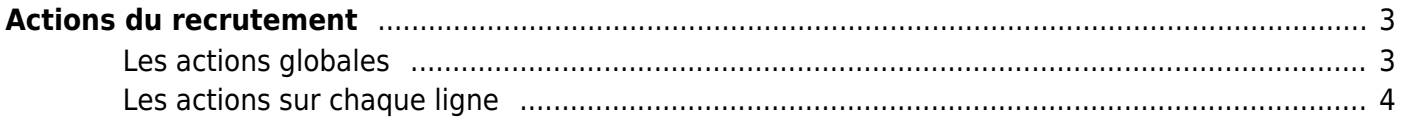

# <span id="page-2-0"></span>**Actions du recrutement**

La page liste les actions de recrutements tout collaborateur confondu par rapport à vos droits applicatifs.

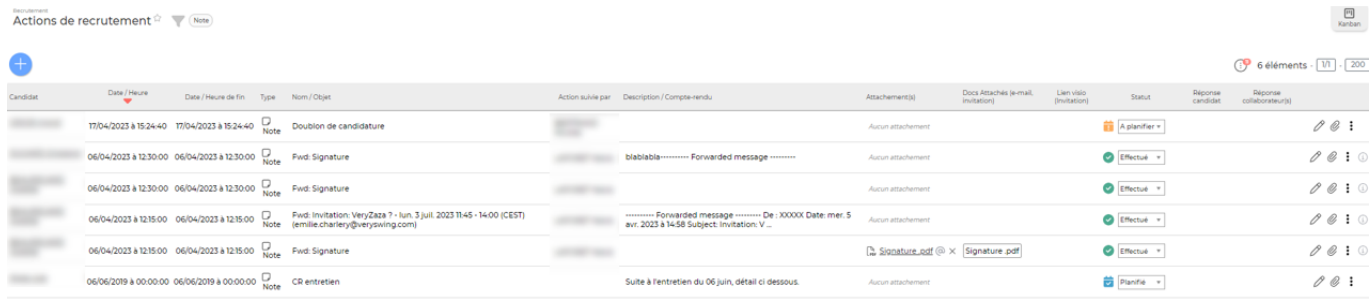

### <span id="page-2-1"></span>**Les actions globales**

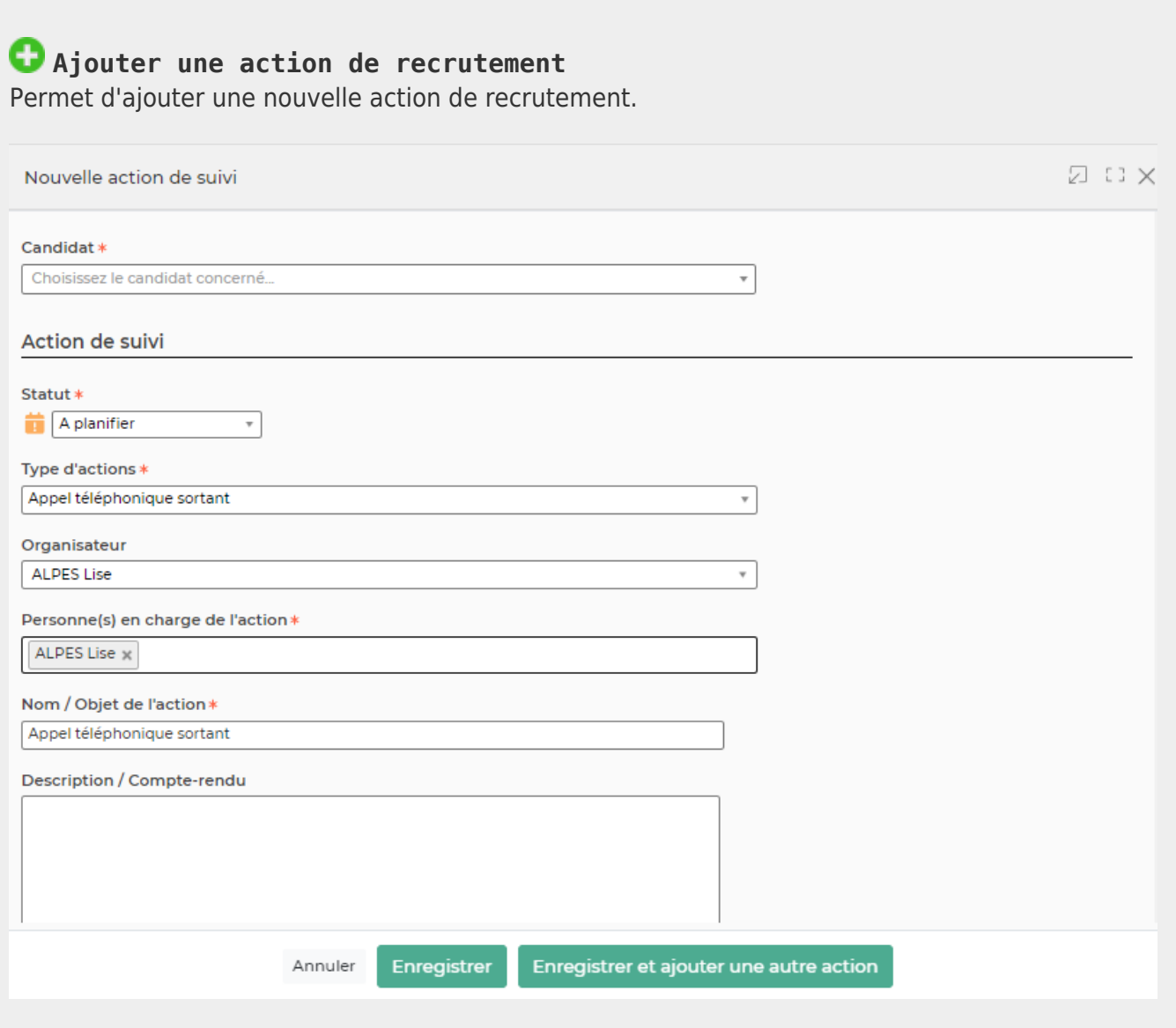

Un formulaire s'ouvre pour demander:

Copyright © Veryswing SAS, Tous droits réservés. **3/4** and the state of the state of the state of the state of the state of the state of the state of the state of the state of the state of the state of the state of the sta

VSActivity et VSPortage sont des marques déposées de Veryswing SAS.

- le nom du candidat concerné
- le statut de l'action
- le type d'action
- le nom de l'organisateur
- la ou les personnes qui vont se charger de l'action
- l'objet de l'action
- sa description : compte-rendu à compléter quand l'action est faite/terminée
- les dates et heures
- le paramétrage de l'alerte sur cette action
- et selon le type d'action, les informations utiles à l'envoi d'un e-mail ou d'une invitation pour les calendriers

Puis un bouton Enregistrer permet de créer l'action.

#### <span id="page-3-0"></span>**Les actions sur chaque ligne**

#### **Statut**

Une liste déroulante avec les statuts vous permet de changer rapidement le statut d'une action.

**Mettre à jour l'action** Permet de modifier l'action.

#### **Attacher des documents**

Permet d'attacher un ou plusieurs documents à cette action.

#### **Supprimer l'action**

Permet de supprimer une action. Cette action est possible si elle a un certain statut (pas encore terminée par exemple).